# **How do I delete a discussion?**

## **Go to Discussions.**

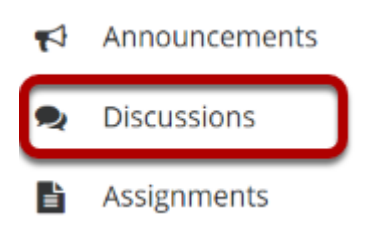

Select the Discussions tool from the Tool Menu of your site.

## **Select Delete discussion from the More drop-down menu.**

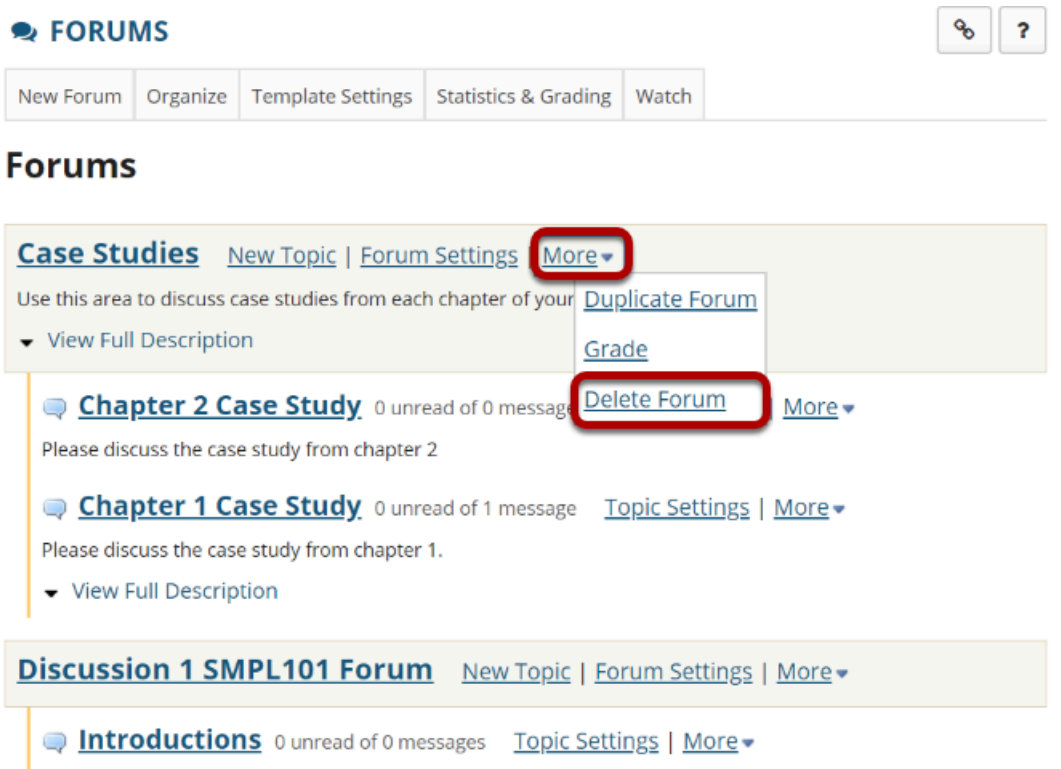

Click the **More** link next to the discussion you want to delete, then chose the **Delete Forum**  option from the drop-down menu.

#### **You can also click Forum Settings next to the discussion you want to delete.**

#### **Forums**

**DELETE FORUM** 

**CANCEL** 

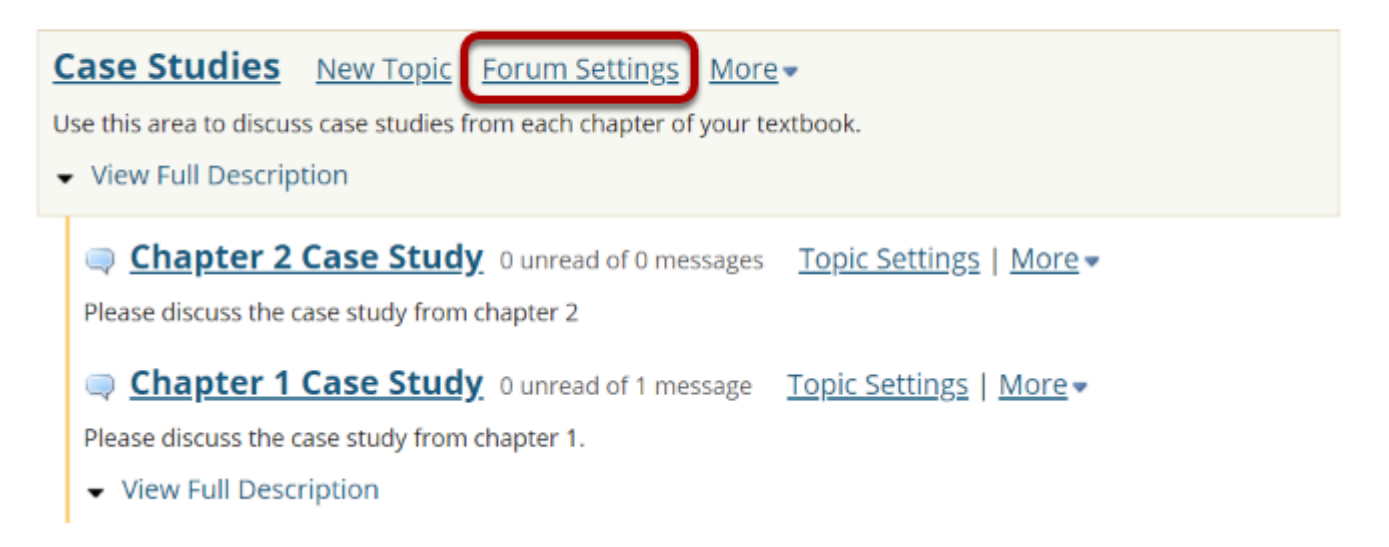

### **Then scroll down to bottom of page and click Delete Forum.**

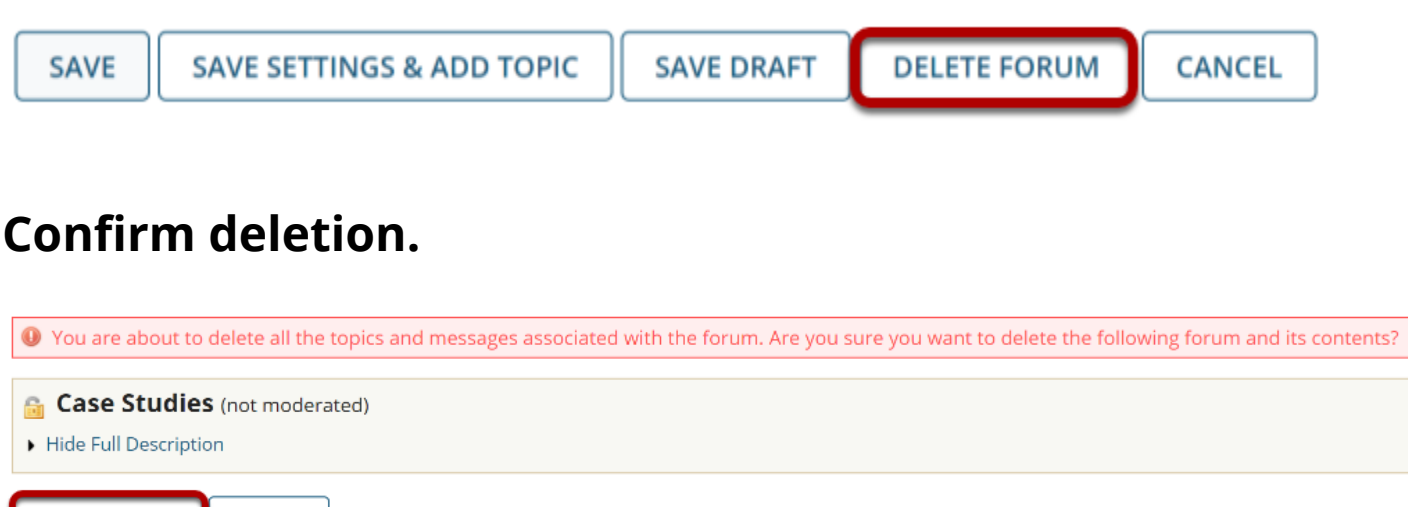

Deleting a discussion will remove the discussion and everything associated with it, including all topics and conversations. If you are sure you want to delete the discussion, click **Delete Forum**  to remove it from the site.